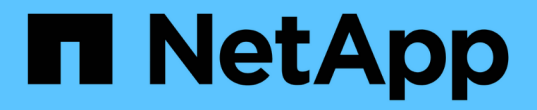

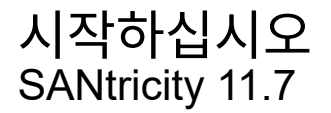

NetApp February 12, 2024

This PDF was generated from https://docs.netapp.com/ko-kr/e-series-santricity-117/sangetstarted/santricity-overview.html on February 12, 2024. Always check docs.netapp.com for the latest.

# 목차

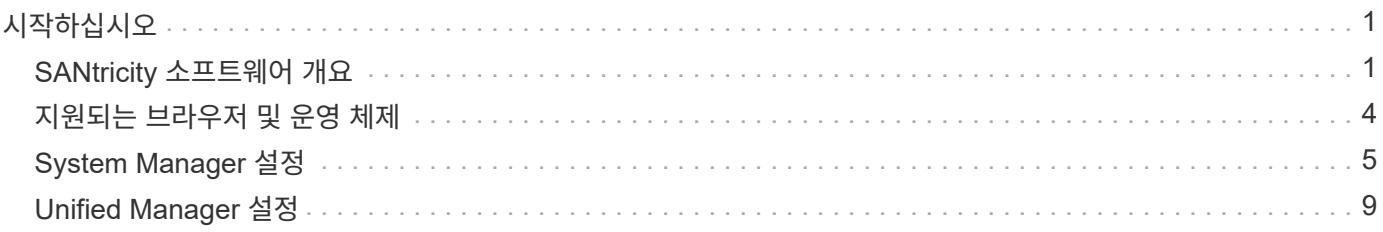

# <span id="page-2-0"></span>시작하십시오

# <span id="page-2-1"></span>**SANtricity** 소프트웨어 개요

E-Series 시스템에는 스토리지 프로비저닝 및 기타 작업을 위한 SANtricity 소프트웨어가 포함되어 있습니다.

이 사이트에서는 다음 SANtricity 관리 인터페이스를 사용하는 방법을 설명합니다.

- System Manager 스토리지 어레이에서 하나의 컨트롤러를 관리하는 데 사용되는 웹 기반 인터페이스입니다.
- Unified Manager 네트워크의 모든 스토리지 어레이를 보고 관리하는 데 사용되는 웹 기반 인터페이스입니다.

G) EF600 및 EF300 스토리지 어레이는 미러링, 씬 볼륨 또는 SSD Cache 기능을 지원하지 않습니다.

### **SANtricity** 시스템 관리자

System Manager는 각 컨트롤러에 내장된 웹 기반 관리 소프트웨어입니다. 사용자 인터페이스에 액세스하려면 브라우저에서 컨트롤러의 IP 주소를 가리킵니다. 설치 마법사를 사용하면 시스템 구성을 시작할 수 있습니다.

System Manager는 다음과 같은 다양한 관리 기능을 제공합니다.

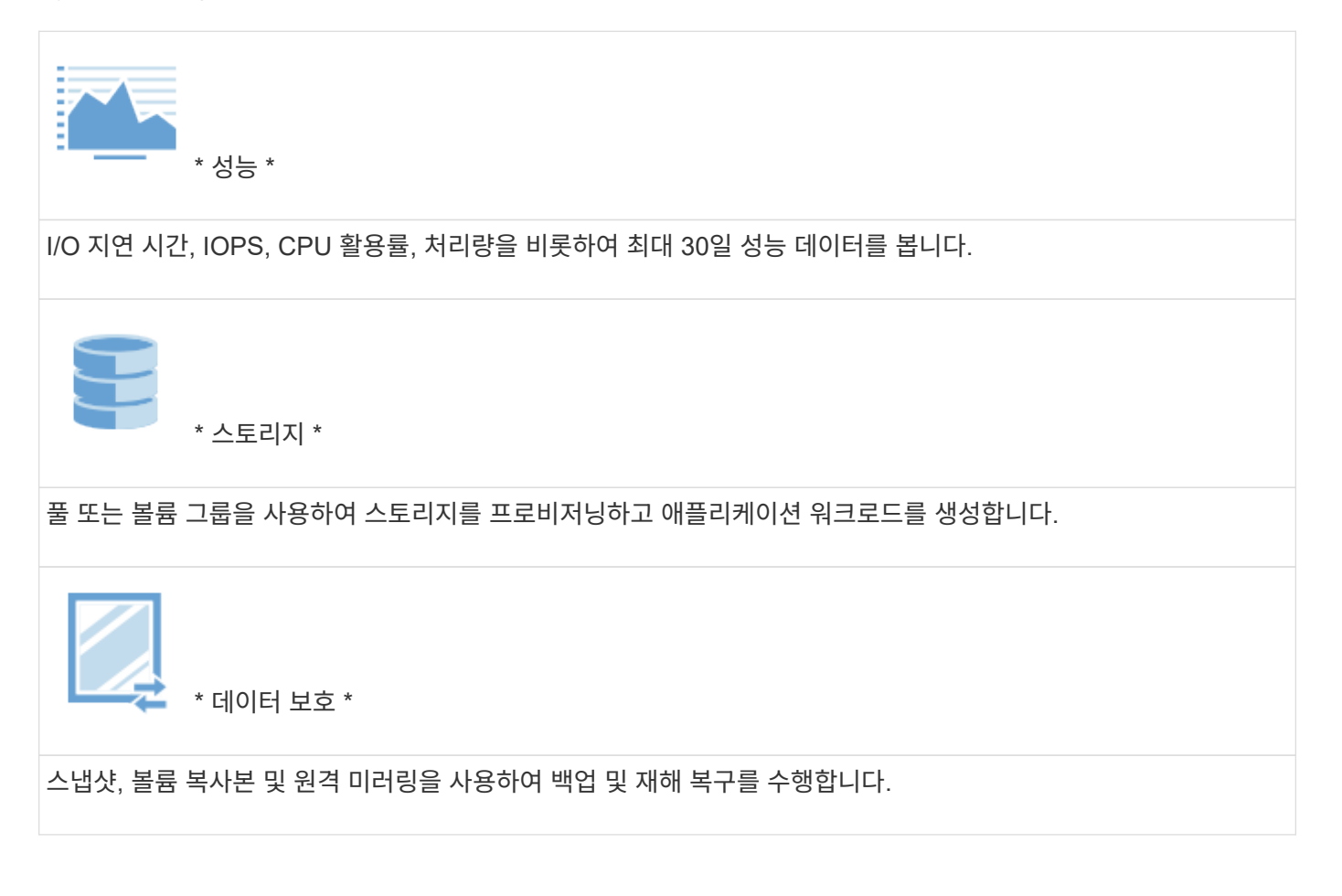

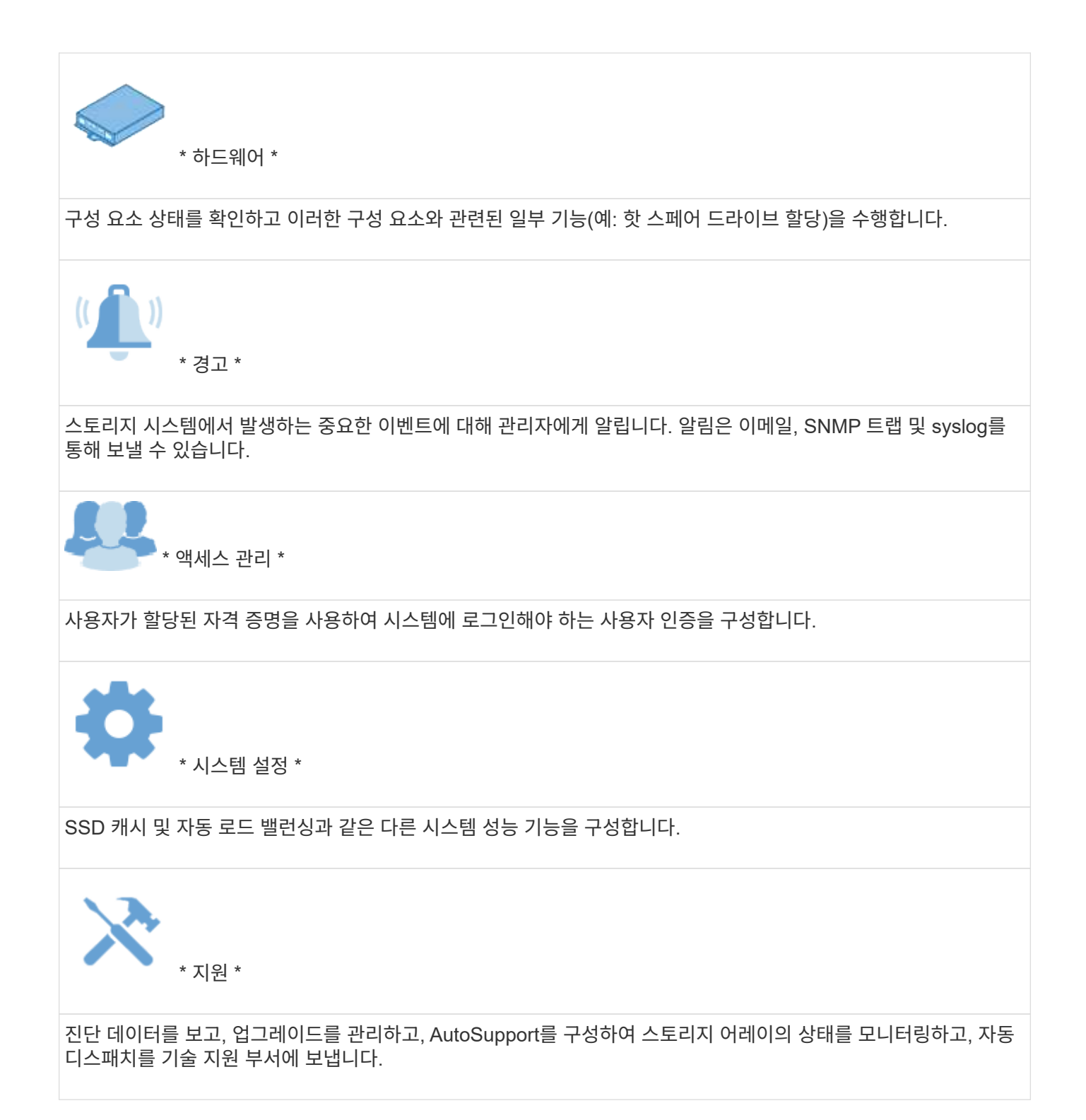

### **SANtricity** 유니파이드 관리자

Unified Manager는 전체 도메인을 관리하는 데 사용되는 웹 기반 소프트웨어입니다. 중앙 뷰에서 E2800, EF280, EF300, E5700, EF570, 기타 최신 E-Series 및 EF-Series 어레이의 상태를 확인할 수 있습니다. EF600을 지원합니다. 선택한 스토리지 배열에 대해 배치 작업을 수행할 수도 있습니다.

Unified Manager는 웹 서비스 프록시와 함께 관리 서버에 설치됩니다. Unified Manager에 액세스하려면 브라우저를 열고 웹 서비스 프록시가 설치된 서버를 가리키는 URL을 입력합니다.

Unified Manager는 다음과 같은 다양한 관리 기능을 제공합니다.

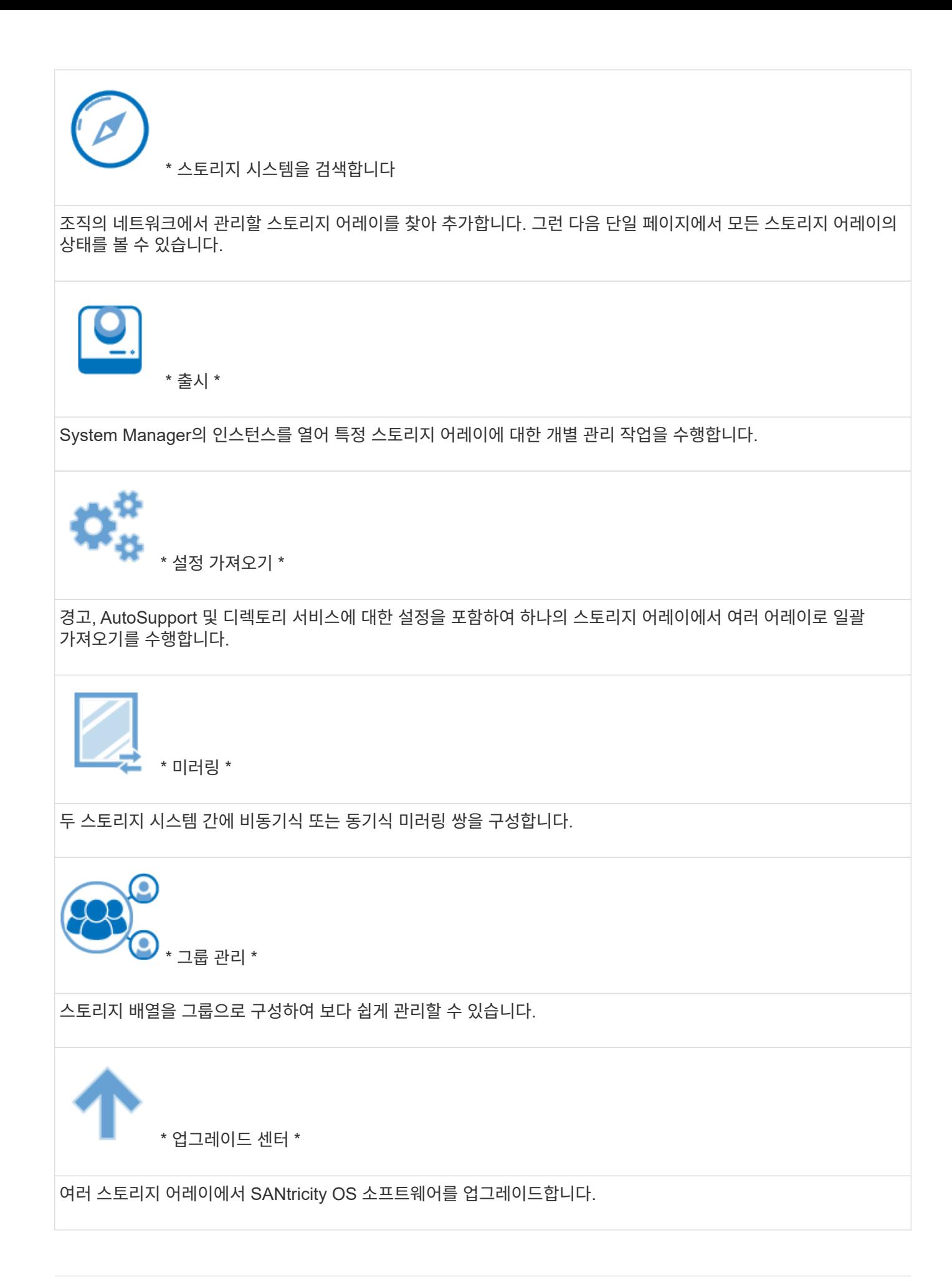

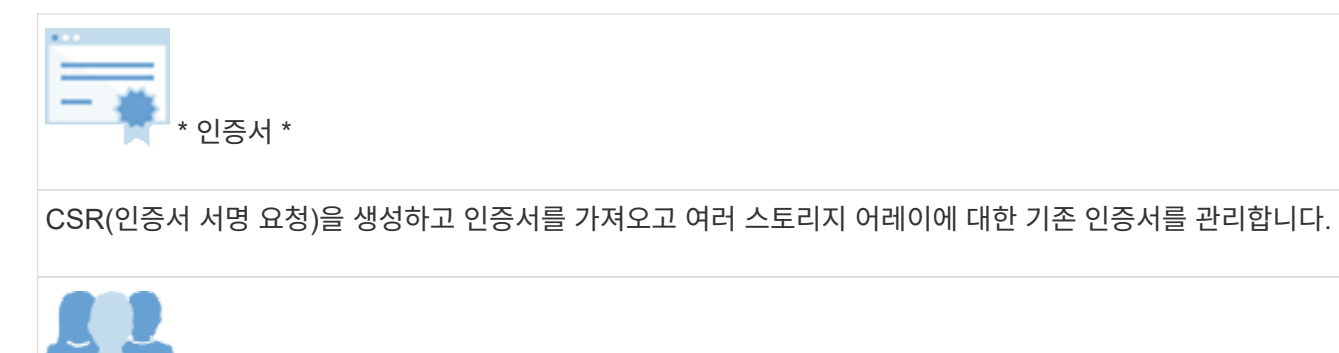

\* 액세스 관리 \*

할당된 자격 증명을 사용하여 Unified Manager에 로그인해야 하는 사용자 인증을 구성합니다.

# <span id="page-5-0"></span>지원되는 브라우저 및 운영 체제

SANtricity 소프트웨어는 다양한 유형의 브라우저와 운영 체제를 지원합니다.

### 브라우저

다음 브라우저 및 버전이 지원됩니다.

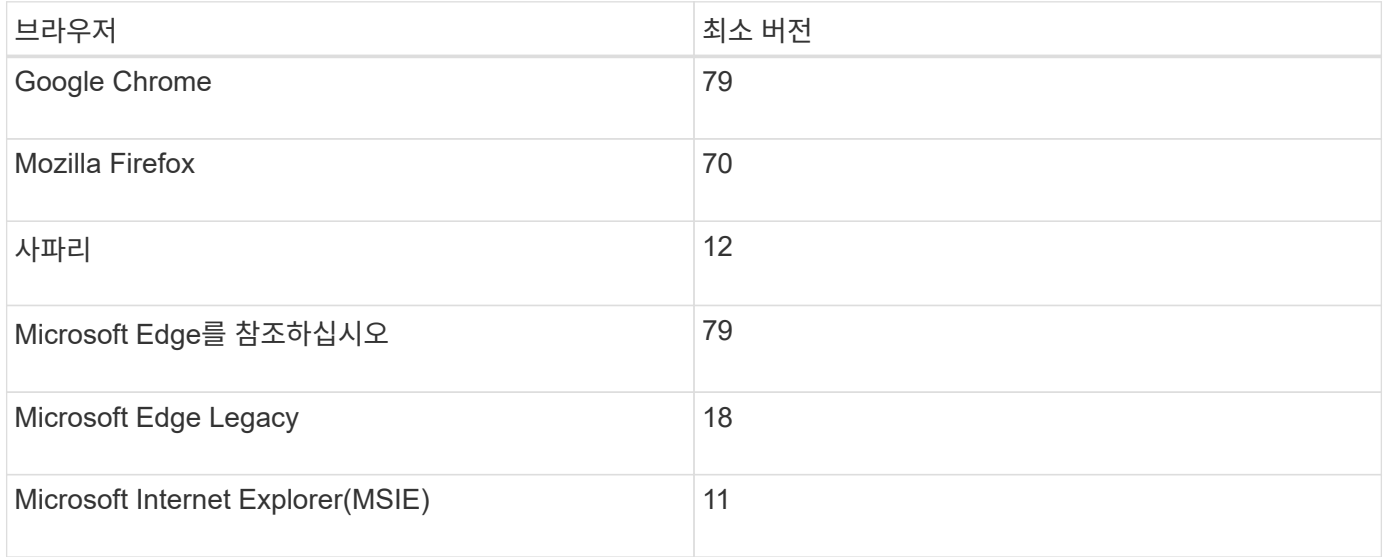

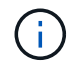

Unified Manager의 경우 웹 서비스 프록시를 설치하고 브라우저에서 사용할 수 있어야 합니다. 자세한 내용은 을 참조하십시오 ["SANtricity](https://docs.netapp.com/us-en/e-series/web-services-proxy/index.html) [웹](https://docs.netapp.com/us-en/e-series/web-services-proxy/index.html) [서비스](https://docs.netapp.com/us-en/e-series/web-services-proxy/index.html) [프록시](https://docs.netapp.com/us-en/e-series/web-services-proxy/index.html) [개요](https://docs.netapp.com/us-en/e-series/web-services-proxy/index.html)["](https://docs.netapp.com/us-en/e-series/web-services-proxy/index.html)

### 운영 체제

지원되는 운영 체제 및 버전은 다음과 같습니다.

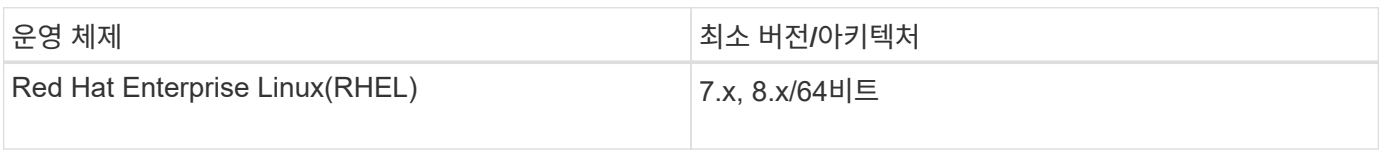

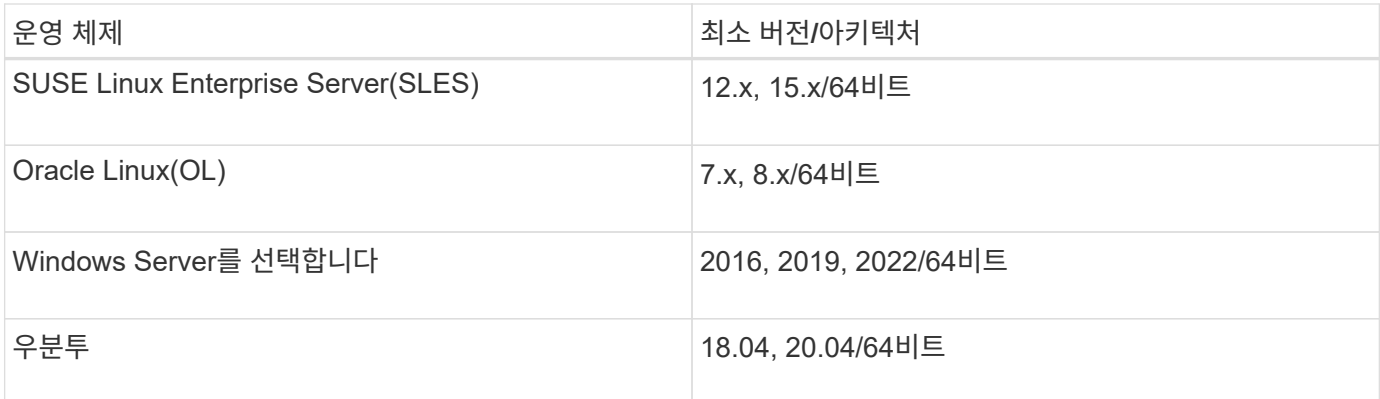

# <span id="page-6-0"></span>**System Manager** 설정

### **System Manager**에 액세스합니다

System Manager 사용자 인터페이스에 액세스하려면 브라우저에서 컨트롤러의 IP 주소를 가리킵니다. 설치 마법사를 사용하면 시스템 구성을 시작할 수 있습니다.

시작하기 전에

- Express 구성 가이드 중 하나에 설명된 대로 하드웨어를 설치 및 구성합니다.
	- ["Linux Express](https://docs.netapp.com/us-en/e-series/config-linux/index.html) [구성](https://docs.netapp.com/us-en/e-series/config-linux/index.html)["](https://docs.netapp.com/us-en/e-series/config-linux/index.html)
	- ["VMware Express](https://docs.netapp.com/us-en/e-series/config-vmware/index.html) [구성](https://docs.netapp.com/us-en/e-series/config-vmware/index.html)["](https://docs.netapp.com/us-en/e-series/config-vmware/index.html)
	- ["Windows Express](https://docs.netapp.com/us-en/e-series/config-windows/index.html) [구성](https://docs.netapp.com/us-en/e-series/config-windows/index.html)["](https://docs.netapp.com/us-en/e-series/config-windows/index.html)
- 다음 요구 사항을 충족하는 관리 스테이션을 구성합니다.
	- 1Gbps 이상의 네트워크에 연결되었습니다.
	- 스토리지 관리 포트와 동일한 서브넷에 연결됩니다.
	- 데이터 관리에 사용되는 호스트(I/O 연결)가 아닌 별도의 스테이션으로 사용됩니다.
	- 스토리지 관리 스테이션에서 컨트롤러에 대한 이더넷 연결을 통해 스토리지 시스템에 명령을 전송하는 대역외 관리를 설정합니다.
	- 지원되는 브라우저를 사용하여 설정합니다. 을 참조하십시오 ["](#page-5-0)[지원되는](#page-5-0) [브라우저](#page-5-0) [및](#page-5-0) [운영](#page-5-0) [체제](#page-5-0)[".](#page-5-0)

#### 단계

1. 브라우저에서 다음 URL을 입력합니다. https://<IPAddress>

IPAddress 는 스토리지 어레이 컨트롤러 중 하나의 주소입니다.

구성되지 않은 어레이에서 System Manager를 처음 열면 Set Administrator Password 프롬프트가 나타납니다.

2. 관리자 암호 설정 및 암호 확인 필드에 관리자 역할에 대한 System Manager 암호를 입력한 다음 \* 암호 설정 \* 을 클릭합니다.

처음 로그인할 때 설정 마법사가 시작됩니다.

3. 설정 마법사를 사용하여 다음 작업을 수행합니다.

- \* 하드웨어(컨트롤러 및 드라이브) 확인 \* 스토리지 배열의 컨트롤러 및 드라이브 수를 확인합니다. 어레이에 이름을 할당합니다.
- \* 호스트 및 운영 체제 확인 \* 스토리지 배열이 액세스할 수 있는 호스트 및 운영 체제 유형을 확인합니다.
- \* 풀 수락 \* 빠른 설치 방법에 대해 권장되는 풀 구성을 수락합니다. 풀은 드라이브의 논리적 그룹입니다.
- \* 경고 구성 \* 스토리지 배열에 문제가 발생하면 System Manager가 자동 알림을 수신할 수 있도록 합니다.
- \* AutoSupport 활성화 \* 스토리지 어레이의 상태를 자동으로 모니터링하고 기술 지원 부서에 디스패치를 보냅니다.

설치 마법사에 대한 자세한 내용은 을 참조하십시오 ["](#page-7-0)[설치](#page-7-0) [마법사](#page-7-0) [개요](#page-7-0)["](#page-7-0).

<span id="page-7-0"></span>설정 마법사 개요

설치 마법사를 사용하여 하드웨어, 호스트, 애플리케이션, 워크로드 등 스토리지 시스템을 구성합니다. 풀, 알림 및 AutoSupport

#### 최초 설정

System Manager를 처음 열면 설정 마법사가 시작됩니다. 설치 마법사는 스토리지 배열 이름 지정, 호스트 구성, 애플리케이션 선택 및 스토리지 풀 생성 등의 기본 구성 작업을 수행하라는 메시지를 표시합니다.

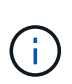

초기 설정을 계속하기 전에 업그레이드 센터(메뉴: 지원 [업그레이드 센터])로 이동하여 SANtricity OS 소프트웨어가 최신 버전인지 확인하십시오. 필요한 경우 최신 버전으로 업그레이드하고 브라우저를 새로 고쳐 설치를 계속합니다. 자세한 내용은 을 참조하십시오 ["](https://docs.netapp.com/ko-kr/e-series-santricity-117/sm-support/overview-upgrade-center.html)[업그레이드](https://docs.netapp.com/ko-kr/e-series-santricity-117/sm-support/overview-upgrade-center.html) [센터](https://docs.netapp.com/ko-kr/e-series-santricity-117/sm-support/overview-upgrade-center.html) [개요](https://docs.netapp.com/ko-kr/e-series-santricity-117/sm-support/overview-upgrade-center.html)[".](https://docs.netapp.com/ko-kr/e-series-santricity-117/sm-support/overview-upgrade-center.html)

마법사를 취소하면 수동으로 다시 시작할 수 없습니다. System Manager를 열거나 브라우저를 새로 고치면 마법사가 자동으로 다시 시작되고, 다음 중 \_ 개 이상의 조건이 충족됩니다.

- 풀 및 볼륨 그룹이 감지되지 않습니다.
- 감지된 워크로드가 없습니다.
- 알림이 구성되지 않았습니다.

용어

설치 마법사는 다음 용어를 사용합니다.

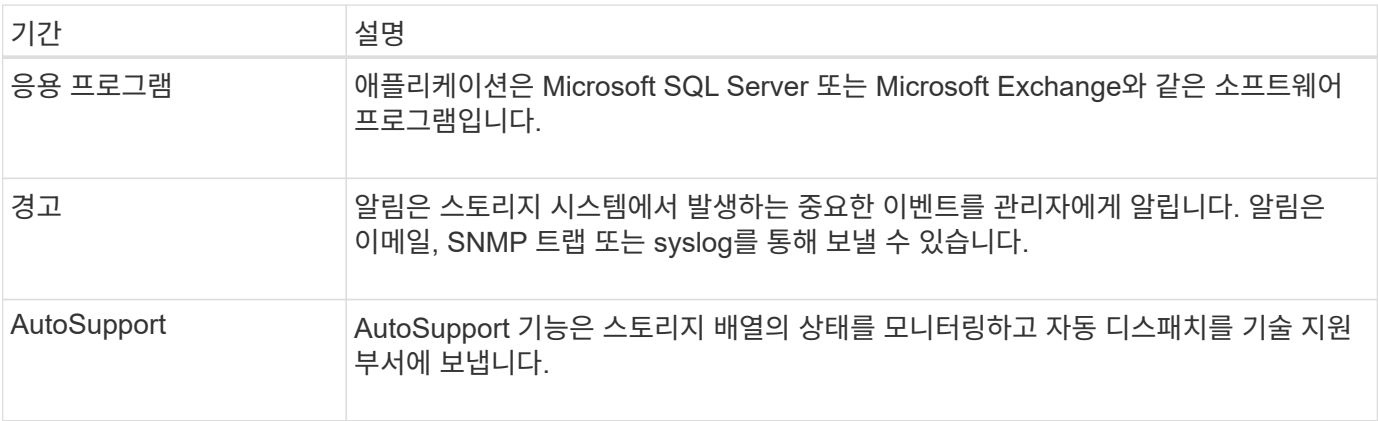

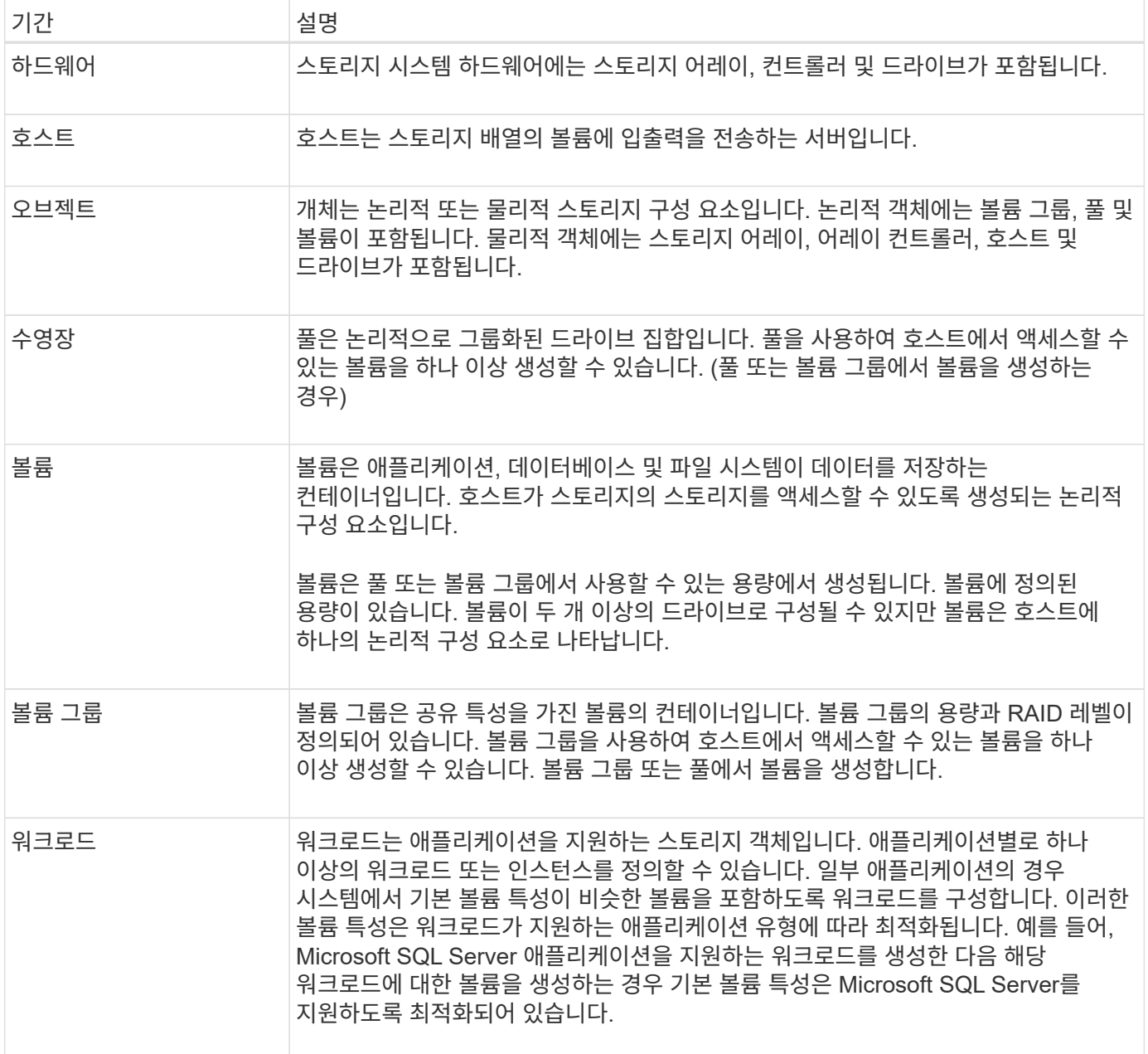

### **FAQ** 를 참조하십시오

내 하드웨어 구성 요소가 모두 표시되지 않으면 어떻게 합니까**?**

하드웨어 확인 대화 상자에 모든 하드웨어 구성 요소가 표시되지 않으면 드라이브 쉘프가 올바로 연결되지 않았거나 스토리지 어레이에 호환되지 않는 쉘프가 설치되어 있는 것일 수 있습니다.

모든 드라이브 쉘프가 올바로 연결되었는지 확인합니다. 어떤 드라이브 쉘프가 호환되는지 확실하지 않은 경우 기술 지원 팀에 문의하십시오.

모든 호스트가 표시되지 않으면 어떻게 합니까**?**

연결된 호스트가 표시되지 않으면 자동 감지에 실패했거나, 호스트가 잘못 연결되었거나, 현재 접속된 호스트가 없는 것입니다.

설치를 완료한 후 나중에 호스트를 구성할 수 있습니다. 다음과 같이 호스트를 자동 또는 수동으로 생성할 수 있습니다.

- 호스트에 HCA(Host Context Agent)를 설치한 경우 HCA는 호스트 구성 정보를 스토리지 시스템으로 푸시합니다. System Manager는 이러한 호스트를 자동으로 구성하고 초기 설정 마법사에 표시합니다. (HCA는 NVMe over Fabrics 호스트에는 적용되지 않습니다.)
- 스토리지 [호스트] 메뉴로 이동하여 호스트를 수동으로 생성하고 적절한 호스트 포트 식별자를 연결할 수 있습니다. 수동으로 생성된 호스트는 \* 초기 설정 \* 마법사에도 표시됩니다.
- 호스트와 호스트는 호스트 포트 유형(예: iSCSI 또는 NVMe over RoCE)에 맞게 구성해야 하며 자동 탐지 기능이 작동되기 전에 설정된 스토리지에 대한 세션도 구성해야 합니다.

애플리케이션을 식별하면 스토리지 어레이를 관리하는 데 어떤 도움이 됩니까**?**

애플리케이션을 식별할 경우 System Manager는 애플리케이션 유형에 따라 스토리지를 최적화하는 볼륨 구성을 자동으로 권장합니다.

애플리케이션별로 볼륨을 최적화하면 데이터 스토리지 운영 효율성을 높일 수 있습니다. 볼륨 구성에는 I/O 유형, 세그먼트 크기, 컨트롤러 소유권, 읽기 및 쓰기 캐시 같은 특성이 포함됩니다. 또한 애플리케이션 및 워크로드별로 성능 데이터를 보고 지연 시간, IOPS, MiB/s와 관련 워크로드를 평가할 수 있습니다.

#### 워크로드란**?**

네트워크의 일부 애플리케이션(예: SQL Server 또는 Exchange)에서 해당 애플리케이션에 맞게 스토리지를 최적화하는 워크로드를 정의할 수 있습니다.

워크로드는 애플리케이션을 지원하는 스토리지 객체입니다. 애플리케이션별로 하나 이상의 워크로드 또는 인스턴스를 정의할 수 있습니다. 일부 애플리케이션의 경우 시스템에서 기본 볼륨 특성이 비슷한 볼륨을 포함하도록 워크로드를 구성합니다. 이러한 볼륨 특성은 워크로드가 지원하는 애플리케이션 유형에 따라 최적화됩니다. 예를 들어, Microsoft SQL Server 애플리케이션을 지원하는 워크로드를 생성한 다음 해당 워크로드에 대한 볼륨을 생성하는 경우 기본 볼륨 특성은 Microsoft SQL Server를 지원하도록 최적화되어 있습니다.

볼륨을 생성하는 동안 시스템에서 워크로드 사용에 대한 질문에 답하라는 메시지를 표시합니다. 예를 들어 Microsoft Exchange용 볼륨을 만드는 경우 필요한 메일박스 수, 평균 메일박스 용량 요구 사항, 원하는 데이터베이스 복제본 수를 묻는 메시지가 표시됩니다. 시스템에서는 이 정보를 사용하여 최적의 볼륨 구성을 생성합니다. 이 구성은 필요에 따라 편집할 수 있습니다.

**AutoSupport**에 대한 전달 방법을 구성하려면 어떻게 합니까**?**

AutoSupport 제공 방법에 대한 구성 작업에 액세스하려면 지원 [지원 센터] 메뉴로 이동한 다음 \* AutoSupport \* 탭을 클릭합니다.

HTTPS, HTTP 및 SMTP 프로토콜이 지원됩니다.

권장 풀 구성을 수락해야 하는지 어떻게 알 수 있습니까**?**

권장 풀 구성을 수락할지 여부는 몇 가지 요소에 따라 달라집니다.

다음 질문에 대답하여 요구 사항에 가장 적합한 스토리지 유형을 결정합니다.

• 용량이 더 작은 풀을 여러 개 선호하십니까?

- 풀보다 RAID 볼륨 그룹을 선호합니까?
- 권장 구성이 아닌 드라이브를 수동으로 프로비저닝하고 싶으십니까?

이러한 질문 중 하나라도 "예"로 답한 경우 권장 풀 구성을 거부하십시오.

**System Manager**에서 호스트를 검색하지 못했습니다**.** 어떻게 해야 합니까**?**

연결된 호스트가 표시되지 않으면 자동 감지에 실패했거나, 호스트가 잘못 연결되었거나, 현재 접속된 호스트가 없는 것입니다.

설치를 완료한 후 나중에 호스트를 구성할 수 있습니다. 다음과 같이 호스트를 자동 또는 수동으로 생성할 수 있습니다.

- 호스트에 HCA(Host Context Agent)를 설치한 경우 HCA는 호스트 구성 정보를 스토리지 시스템으로 푸시합니다. System Manager는 이러한 호스트를 자동으로 구성하고 \* 초기 설정 \* 마법사에 표시합니다. (HCA는 NVMe over Fabrics 호스트에는 적용되지 않습니다.)
- 스토리지 [호스트] 메뉴로 이동하여 호스트를 수동으로 생성하고 적절한 호스트 포트 식별자를 연결할 수 있습니다. 수동으로 생성된 호스트는 \* 초기 설정 \* 마법사에도 표시됩니다.
- 호스트와 호스트는 호스트 포트 유형(예: iSCSI 또는 NVMe over RoCE)에 맞게 구성해야 하며 자동 탐지 기능이 작동되기 전에 설정된 스토리지에 대한 세션도 구성해야 합니다.

# <span id="page-10-0"></span>**Unified Manager** 설정

**Unified Manager**를 설치합니다

Unified Manager는 NetApp E-Series 스토리지 시스템을 관리하기 위해 호스트 시스템에 별도로 설치되는 RESTful API 서버인 웹 서비스 프록시에 포함됩니다.

웹 서비스 프록시 및 Unified Manager를 설치하려면 E-Series 및 SANtricity 문서 센터에서 다음 지침을 참조하십시오.

- 1. ["](https://docs.netapp.com/us-en/e-series/web-services-proxy/install-reqs-task.html)[설치](https://docs.netapp.com/us-en/e-series/web-services-proxy/install-reqs-task.html) [및](https://docs.netapp.com/us-en/e-series/web-services-proxy/install-reqs-task.html) [업그레이드](https://docs.netapp.com/us-en/e-series/web-services-proxy/install-reqs-task.html) [요구](https://docs.netapp.com/us-en/e-series/web-services-proxy/install-reqs-task.html) [사항](https://docs.netapp.com/us-en/e-series/web-services-proxy/install-reqs-task.html) [검토](https://docs.netapp.com/us-en/e-series/web-services-proxy/install-reqs-task.html)["](https://docs.netapp.com/us-en/e-series/web-services-proxy/install-reqs-task.html)
- 2. ["](https://docs.netapp.com/us-en/e-series/web-services-proxy/install-wsp-task.html)[웹](https://docs.netapp.com/us-en/e-series/web-services-proxy/install-wsp-task.html) [서비스](https://docs.netapp.com/us-en/e-series/web-services-proxy/install-wsp-task.html) [프록시](https://docs.netapp.com/us-en/e-series/web-services-proxy/install-wsp-task.html) [파일을](https://docs.netapp.com/us-en/e-series/web-services-proxy/install-wsp-task.html) [다운로드하여](https://docs.netapp.com/us-en/e-series/web-services-proxy/install-wsp-task.html) [설치합니다](https://docs.netapp.com/us-en/e-series/web-services-proxy/install-wsp-task.html)["](https://docs.netapp.com/us-en/e-series/web-services-proxy/install-wsp-task.html)

**Unified Manager**에 액세스합니다

웹 서비스 프록시를 설치한 후 Unified Manager에 액세스하여 웹 기반 인터페이스에서 여러 스토리지 시스템을 관리할 수 있습니다.

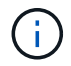

지원되는 브라우저는 를 참조하십시오 ["](#page-5-0)[지원되는](#page-5-0) [브라우저](#page-5-0) [및](#page-5-0) [운영](#page-5-0) [체제](#page-5-0)["](#page-5-0).

단계

1. 브라우저를 열고 다음 URL을 입력합니다.

http[s]://<server>:<port>/um

이 URL에서 <server> 웹 서비스 프록시가 설치된 서버의 IP 주소 또는 FQDN을 나타냅니다 <port> 수신 대기 포트 번호를 나타냅니다(HTTP의 경우 8080, HTTPS의 경우 8443).

Unified Manager 로그인 페이지가 열립니다.

2. 처음 로그인하는 경우 를 입력합니다 admin 사용자 이름을 입력한 다음 admin 사용자의 암호를 설정 및 확인합니다.

암호는 최대 30자까지 입력할 수 있습니다.

사용자 및 암호에 대한 자세한 내용은 을 참조하십시오 ["](https://docs.netapp.com/ko-kr/e-series-santricity-117/um-certificates/how-access-management-works-unified.html)[액세스](https://docs.netapp.com/ko-kr/e-series-santricity-117/um-certificates/how-access-management-works-unified.html) [관리](https://docs.netapp.com/ko-kr/e-series-santricity-117/um-certificates/how-access-management-works-unified.html) [작동](https://docs.netapp.com/ko-kr/e-series-santricity-117/um-certificates/how-access-management-works-unified.html) [방식](https://docs.netapp.com/ko-kr/e-series-santricity-117/um-certificates/how-access-management-works-unified.html)["](https://docs.netapp.com/ko-kr/e-series-santricity-117/um-certificates/how-access-management-works-unified.html).

Copyright © 2024 NetApp, Inc. All Rights Reserved. 미국에서 인쇄됨 본 문서의 어떠한 부분도 저작권 소유자의 사전 서면 승인 없이는 어떠한 형식이나 수단(복사, 녹음, 녹화 또는 전자 검색 시스템에 저장하는 것을 비롯한 그래픽, 전자적 또는 기계적 방법)으로도 복제될 수 없습니다.

NetApp이 저작권을 가진 자료에 있는 소프트웨어에는 아래의 라이센스와 고지사항이 적용됩니다.

본 소프트웨어는 NetApp에 의해 '있는 그대로' 제공되며 상품성 및 특정 목적에의 적합성에 대한 명시적 또는 묵시적 보증을 포함하여(이에 제한되지 않음) 어떠한 보증도 하지 않습니다. NetApp은 대체품 또는 대체 서비스의 조달, 사용 불능, 데이터 손실, 이익 손실, 영업 중단을 포함하여(이에 국한되지 않음), 이 소프트웨어의 사용으로 인해 발생하는 모든 직접 및 간접 손해, 우발적 손해, 특별 손해, 징벌적 손해, 결과적 손해의 발생에 대하여 그 발생 이유, 책임론, 계약 여부, 엄격한 책임, 불법 행위(과실 또는 그렇지 않은 경우)와 관계없이 어떠한 책임도 지지 않으며, 이와 같은 손실의 발생 가능성이 통지되었다 하더라도 마찬가지입니다.

NetApp은 본 문서에 설명된 제품을 언제든지 예고 없이 변경할 권리를 보유합니다. NetApp은 NetApp의 명시적인 서면 동의를 받은 경우를 제외하고 본 문서에 설명된 제품을 사용하여 발생하는 어떠한 문제에도 책임을 지지 않습니다. 본 제품의 사용 또는 구매의 경우 NetApp에서는 어떠한 특허권, 상표권 또는 기타 지적 재산권이 적용되는 라이센스도 제공하지 않습니다.

본 설명서에 설명된 제품은 하나 이상의 미국 특허, 해외 특허 또는 출원 중인 특허로 보호됩니다.

제한적 권리 표시: 정부에 의한 사용, 복제 또는 공개에는 DFARS 252.227-7013(2014년 2월) 및 FAR 52.227- 19(2007년 12월)의 기술 데이터-비상업적 품목에 대한 권리(Rights in Technical Data -Noncommercial Items) 조항의 하위 조항 (b)(3)에 설명된 제한사항이 적용됩니다.

여기에 포함된 데이터는 상업용 제품 및/또는 상업용 서비스(FAR 2.101에 정의)에 해당하며 NetApp, Inc.의 독점 자산입니다. 본 계약에 따라 제공되는 모든 NetApp 기술 데이터 및 컴퓨터 소프트웨어는 본질적으로 상업용이며 개인 비용만으로 개발되었습니다. 미국 정부는 데이터가 제공된 미국 계약과 관련하여 해당 계약을 지원하는 데에만 데이터에 대한 전 세계적으로 비독점적이고 양도할 수 없으며 재사용이 불가능하며 취소 불가능한 라이센스를 제한적으로 가집니다. 여기에 제공된 경우를 제외하고 NetApp, Inc.의 사전 서면 승인 없이는 이 데이터를 사용, 공개, 재생산, 수정, 수행 또는 표시할 수 없습니다. 미국 국방부에 대한 정부 라이센스는 DFARS 조항 252.227-7015(b)(2014년 2월)에 명시된 권한으로 제한됩니다.

#### 상표 정보

NETAPP, NETAPP 로고 및 <http://www.netapp.com/TM>에 나열된 마크는 NetApp, Inc.의 상표입니다. 기타 회사 및 제품 이름은 해당 소유자의 상표일 수 있습니다.